**brother** Impressora a Laser HL-1470N

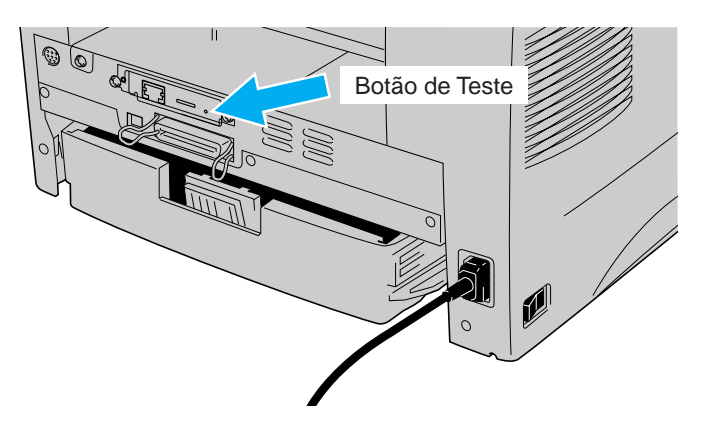

#### Instale o utilitário de configuração BRAdmin Professional

## **Manual de Configuração Rápida para Rede**

**Siga as instruções para Configurar a Impressora primeiro no "Manual de Configuração Rápida".** Se for conectar a impressora a uma rede, recomenda-se entrar em contato com o administrador do sistema antes da instalação.

Se for um Administrador: Configure a impressora antes de consultar as informações seguintes.

Se estiver instalando o driver no PC, consulte o verso desta folha depois de o administrador ter configurado a impressora.

## Para o Administrador (Somente para usuários Windows®)

Para configurar o servidor de impressão, consulte o Manual para Rede.

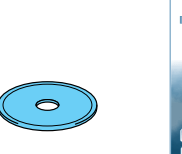

Para acessá-lo, insira o CD-ROM fornecido com a impressora, clique no ícone Manual e, em seguida, selecione o Manual para Rede.

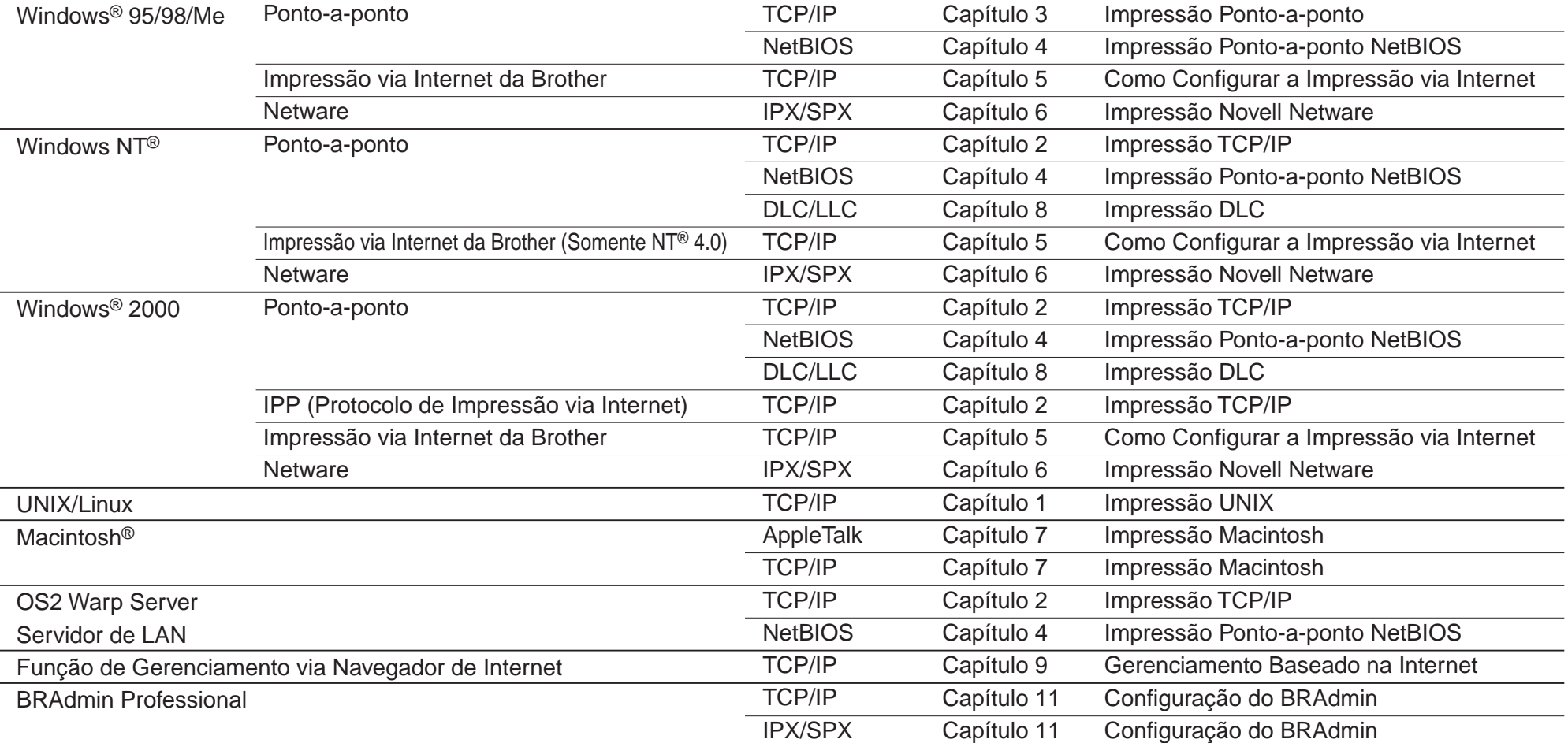

# Windows® 2000

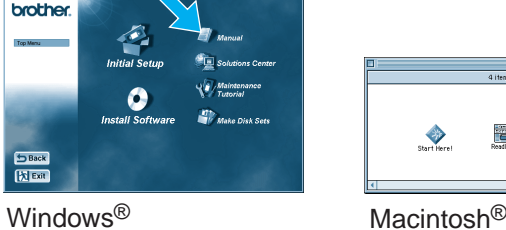

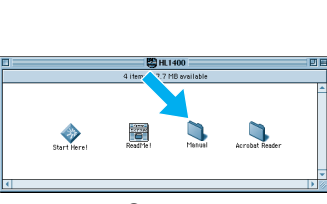

O Assistente de Distribuição do Driver pode ser utilizado para auxiliar na instalação de impressoras Brother

conectadas localmente ou em rede. Ele também pode criar arquivos auto-executáveis que automatizam a instalação e

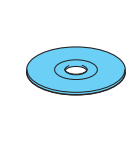

**4** Selecione BRAdmin Professional. Instale o utilitário BRAdmin Professional consultando as instruções na tela.

configuração dos drivers da impressora Brother em sistemas Windows® conectados localmente ou em rede.

Assistente de Distribuição do Driver

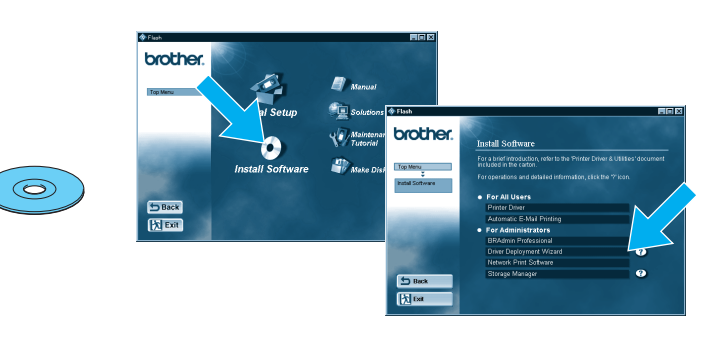

Utilize o utilitário BRAdmin Professional para configurar os parâmetros de rede de impressoras Brother conectadas em rede.

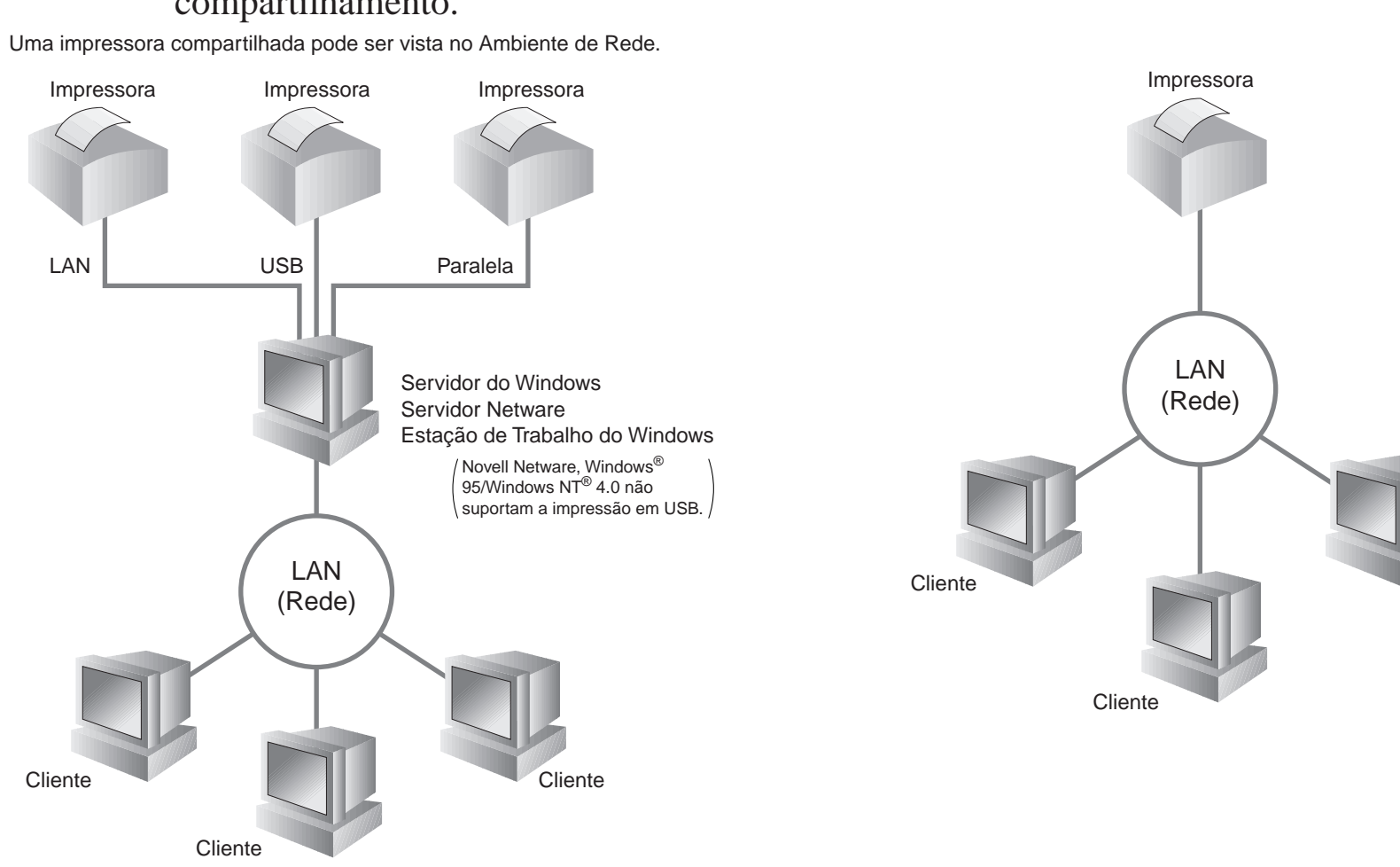

#### Um exemplo de **Impressora compartilhada**\*1 , imprimindo através de uma fila ou de um nome de compartilhamento. Impressora \*1 Uma impressora compartilhada pode ser vista no Ambiente de Rede. Impressora Impressora

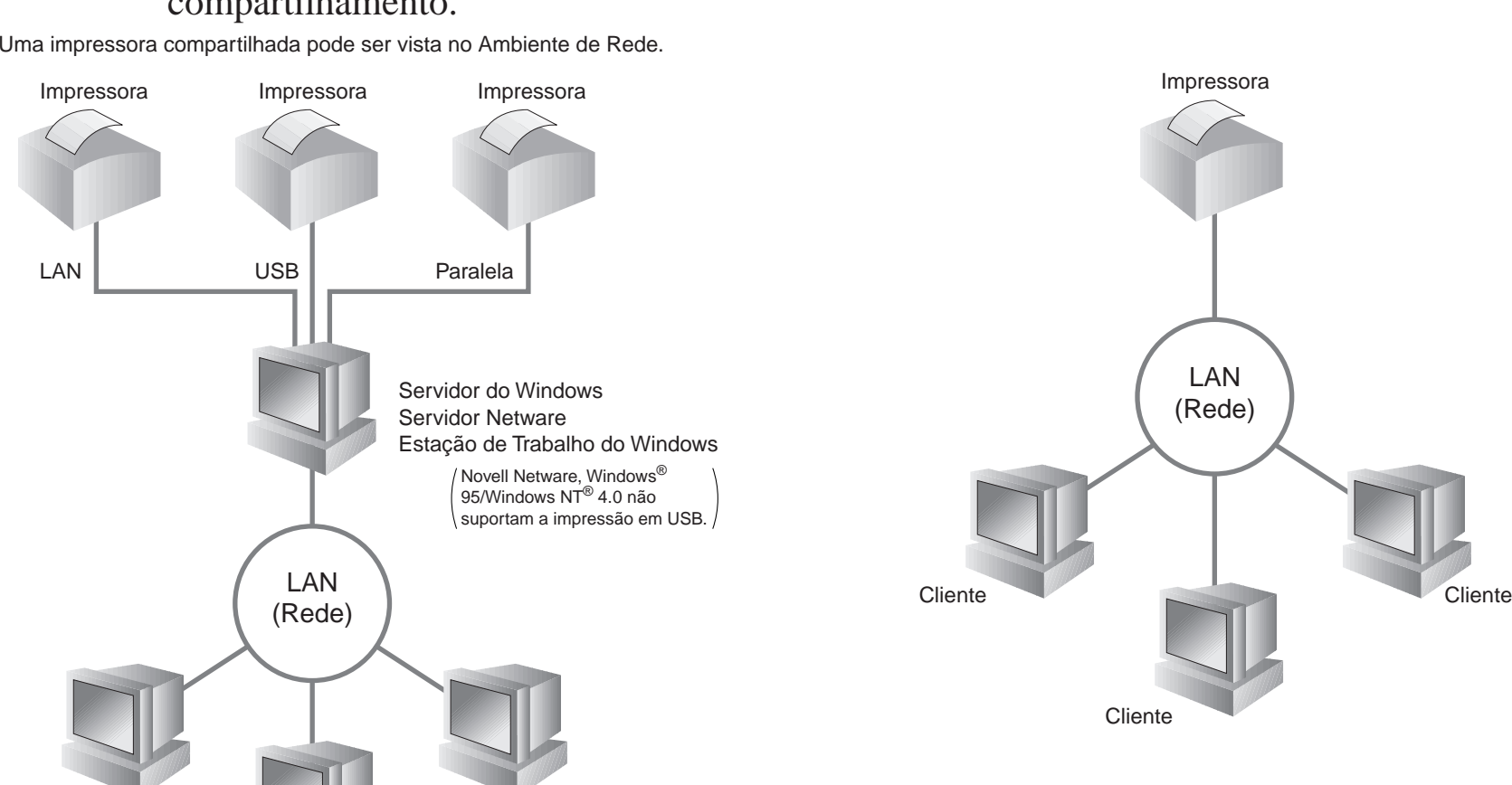

Um exemplo de uma impressora em uma rede **Ponto-a-ponto**.

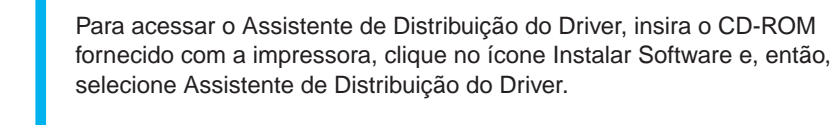

LJ5850001 Impresso na China

### Tipo de Impressora de Rede

Mapa do Capítulo do Manual para Rede

Para imprimir uma página de configuração, utilize uma caneta esferográfica de ponta fina para pressionar o Botão de Teste de Rede por **menos** de 5 segundos.

Se desejar redefinir o servidor de impressão com as definições padrão do fabricante (redefinição de todas as informações, tais como senha e endereço IP), utilize uma caneta esferográfica de ponta fina para pressionar o Botão de Teste de Rede por **mais** de 5 segundos.

©2001 Brother Industries, Ltd. ©1998-2001 TROY XCD Inc. ©1983-1998 PACIFIC SOFTWORKS INC. TODOS OS DIREITOS RESERVADOS Windows e Windows NT são marcas registradas da Microsoft Corporation nos Estados Unidos e em outros países. HP,HP/UX, JetDirect e JetAdmin são marcas comerciais da Hewllet-Packard Company. UNIX é uma marca comercial do UNIX Systems Laboratories. PostScript é uma marca comercial da Adobe Systems Incorporated. Netware é uma marca comercial da Novell, Inc. Apple Macintosh, iMac, LaserWriter e AppleTalk são marcas comerciais da Apple Computer, Inc. BRAdmin Professional é uma marca comercial da Brother Industries, Ltd. Todas as outras marcas e nomes de produtos mencionados neste Manual de Configuração Rápida para Rede e manual do usuário são marcas registradas ou comerciais das respectivas empresas.

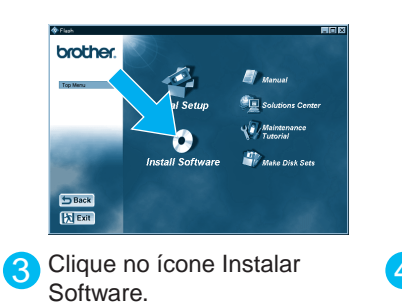

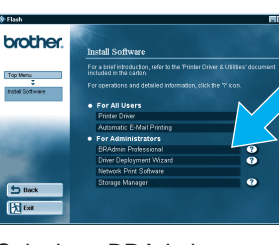

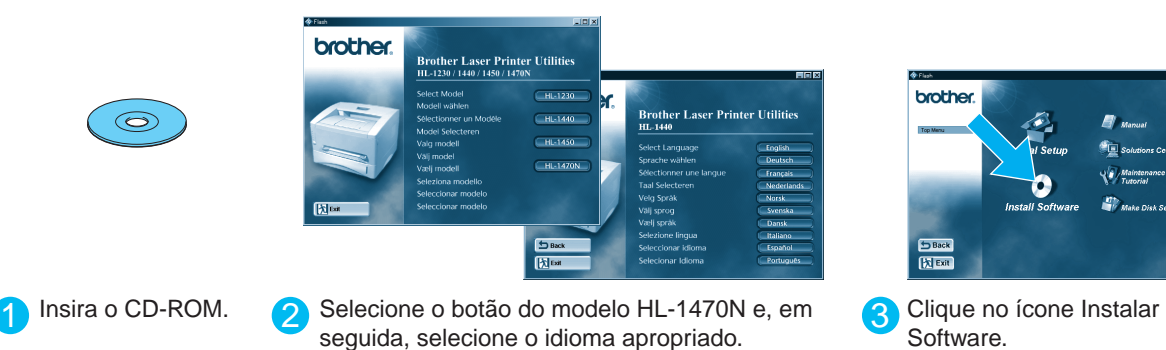

#### Página de configuração de impressão

#### Definição padrão do fabricante

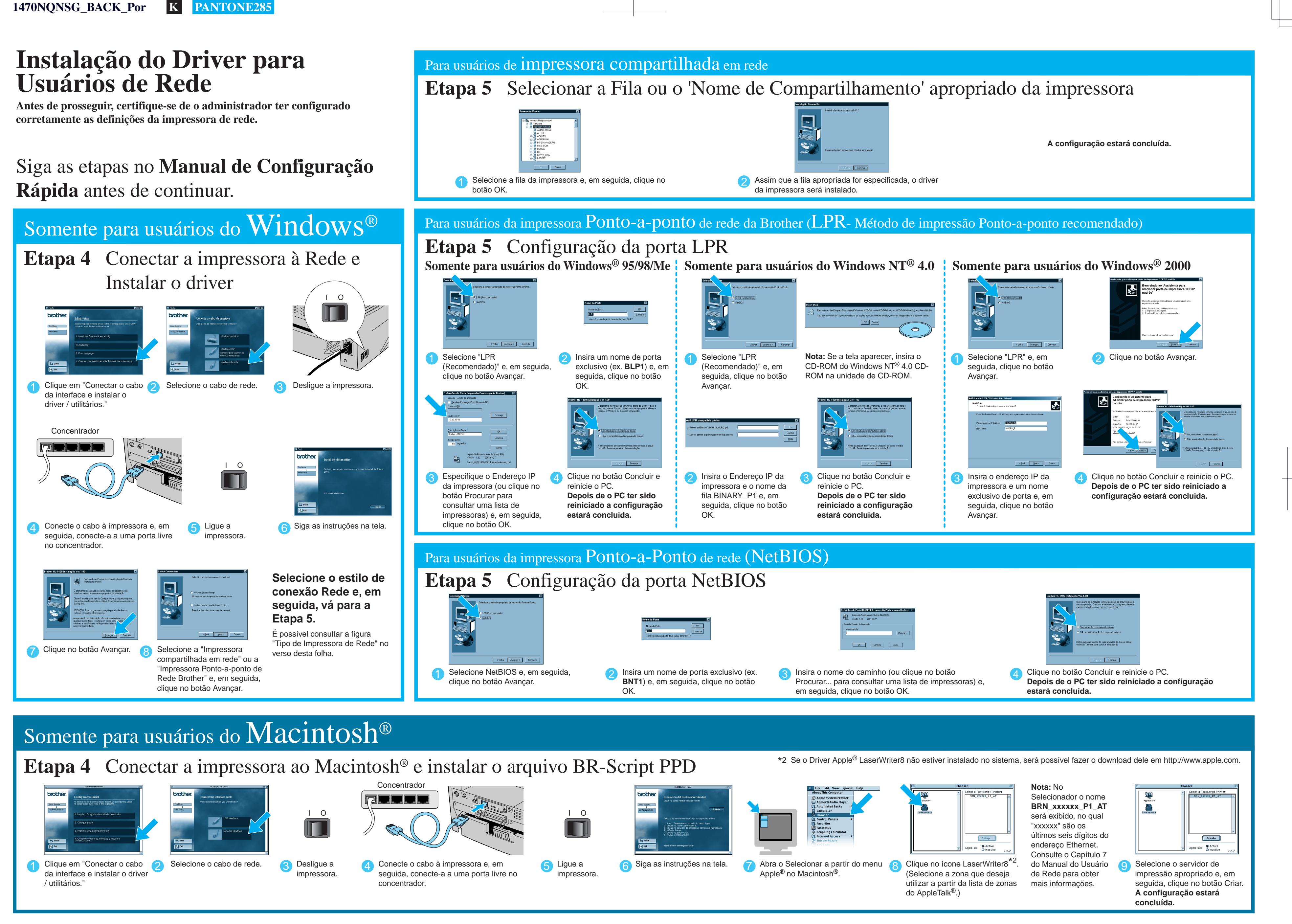

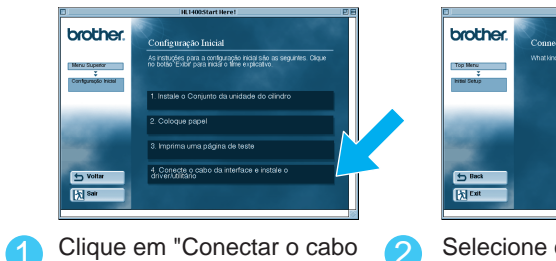

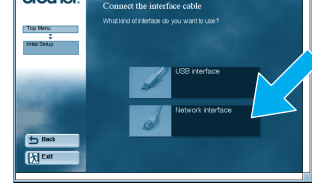

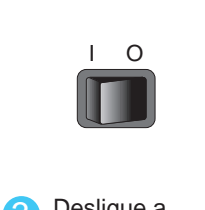

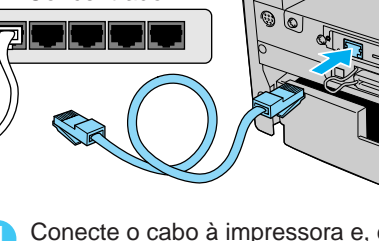

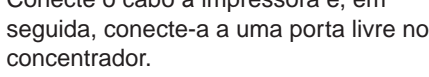

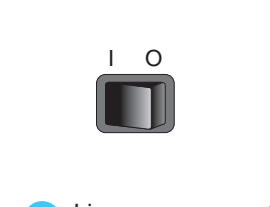

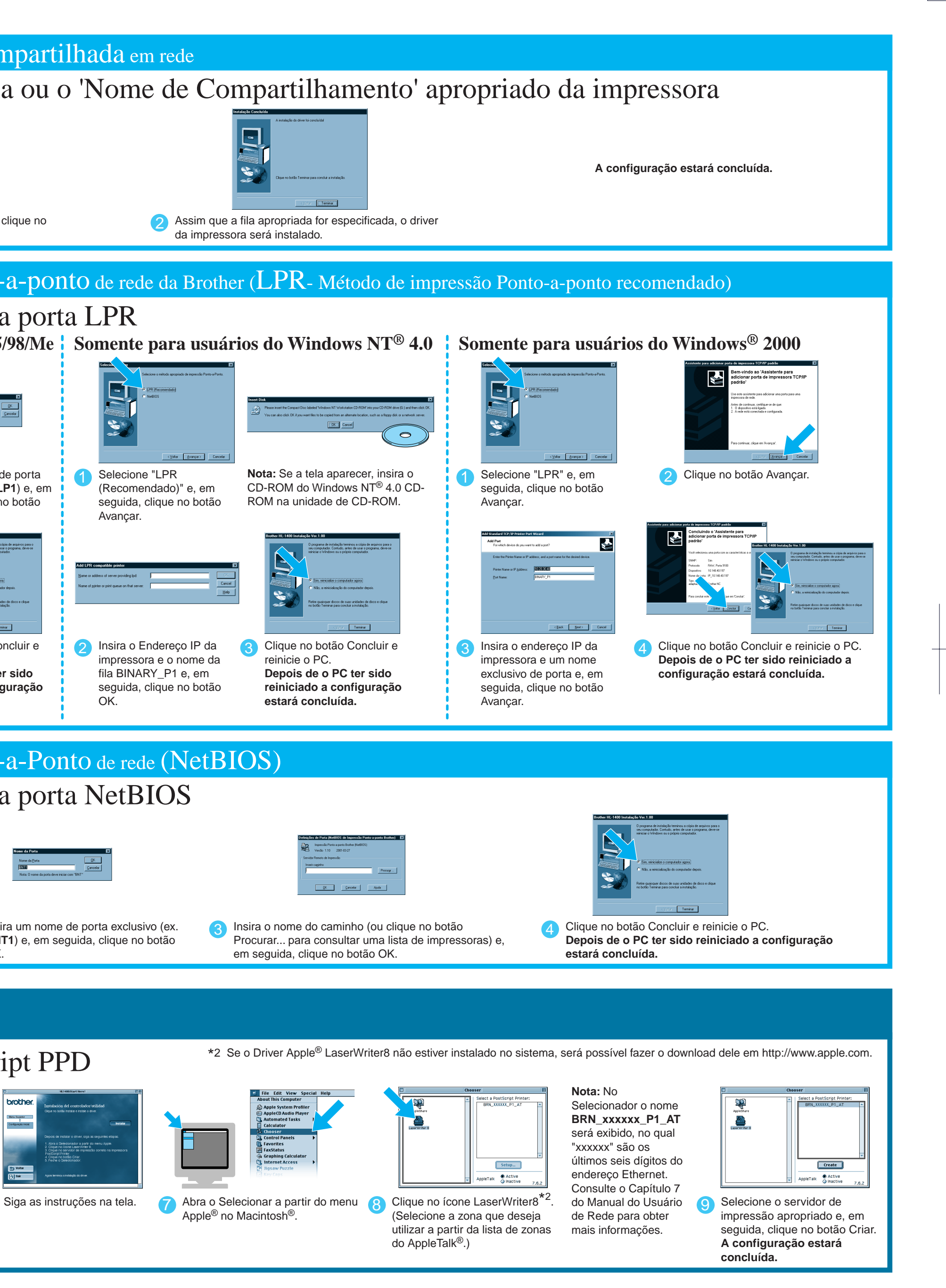